# How to configure VLAN Trunk via NETSNMP

## on DGS-3400 series?

#### swL2DevCtrlVLANTrunkState

 1.3.6.1.4.1.171.11.70.1.2.1.2.22(DGS3426) 1.3.6.1.4.1.171.11.70.7.2.1.2.22(dgs3426P) 1.3.6.1.4.1.171.11.70.2.2.1.2.22(DGS3427) 1.3.6.1.4.1.171.11.70.3.2.1.2.22(DGS3450) 1.3.6.1.4.1.171.11.70.11.2.1.2.22(DGS3426G)

#### swL2TrunkLACPPortTable

 1.3.6.1.4.1.171.11.70.1.2.9.5(dgs3426) 1.3.6.1.4.1.171.11.70.7.2.9.6(dgs3426p) 1.3.6.1.4.1.171.11.70.2.2.9.5(dgs3427) 1.3.6.1.4.1.171.11.70.3.2.9.5(dgs3450) 1.3.6.1.4.1.171.11.70.11.2.9.5(dgs3426g)

#### swL2TrunkVLANState(2)

 1.3.6.1.4.1.171.11.70.1.2.9.6.1.2(DGS3426) 1.3.6.1.4.1.171.11.70.7.2.9.6.1.2(DGS3426P) 1.3.6.1.4.1.171.11.70.2.2.9.6.1.2(DGS3427) 1.3.6.1.4.1.171.11.70.3.2.9.6.1.2(DGS3450) 1.3.6.1.4.1.171.11.70.11.2.9.6.1.2(DGS3426g)

## **Below is an example for DGS3426P:**

The OIDs are defined in **"DGS3426P-L2MGMT-MIB".**

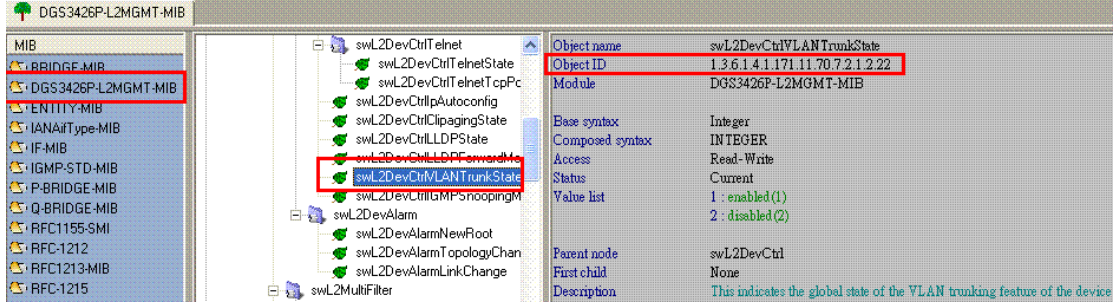

#### **# swL2DevVLANTrunkState**

## **# swL2TrunkVLANState**

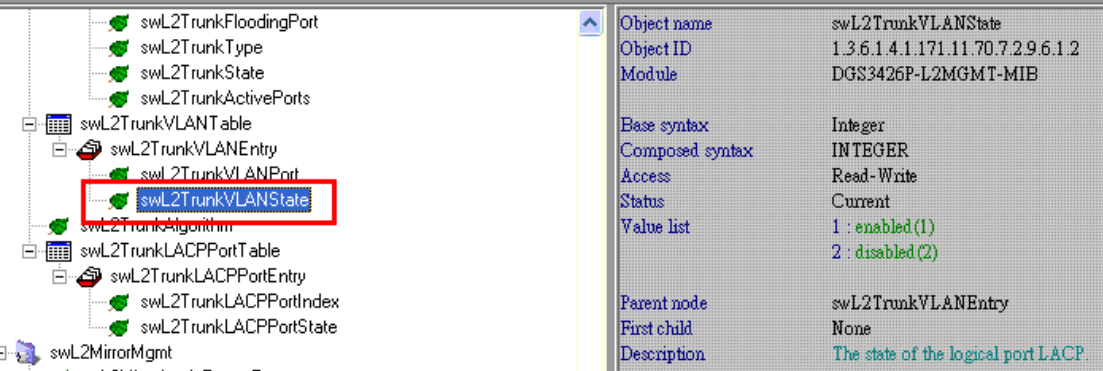

### **[Setup Example]**

**Enable/Disable/Display VLAN trunk: 1.3.6.1.4.1.171.11.70.7.2.1.2.22.0** 

**# Enable VLAN trunk** 

C:\>snmpset -v2c -c private 10.90.90.90 1.3.6.1.4.1.171.11.70.7.2.1.2.22.0 i 1 SNMPv2-SMI::enterprises.171.11.70.7.2.1.2.22.0 = INTEGER: 1

**# Disable VLAN trunk** 

C:\>snmpset -v2c -c private 10.90.90.90 1.3.6.1.4.1.171.11.70.7.2.1.2.22.0 i SNMPv2-SMI::enterprises.171.11.70.7.2.1.2.22.0 = INTEGER: 2

**# Display current VLAN trunk status** 

 $C:\S$ snmpwalk -v2c -c private 10.90.90.90 1.3.6.1.4.1.171.11.70.7.2.1.2.22.0 SNMPv2-SMI::enterprises.171.11.70.7.2.1.2.22.0 = INTEGER: 2

**Enable/Disable/Display VLAN trunk ports: 1.3.6.1.4.1.171.11.70.7.2.9.6.1.2** 

**# Enable VLAN trunk on port 1** 

C: \ $>$ snmpset -v2c -c private 10.90.90.90 1.3.6.1.4.1.171.11.70.7.2.9.6.1.2.1 i 1 SNMPv2-SMI::enterprises.171.11.70.7.2.9.6.1.2.1 = INTEGER: 1

**# Disable VLAN trunk on port 1** 

C:\>snmpset -v2c -c private 10.90.90.90 1.3.6.1.4.1.171.11.70.7.2.9.6.1.2.1 i 2 SNMPv2-SMI::enterprises.171.11.70.7.2.9.6.1.2.1 = INTEGER: 2

**# Display VLAN trunk on port 1 status** 

C:\>snmpwalk -v2c -c private 10.90.90.90 1.3.6.1.4.1.171.11.70.7.2.9.6.1.2.1 SNMPv2-SMI::enterprises.171.11.70.7.2.9.6.1.2.1 = INTEGER: 2